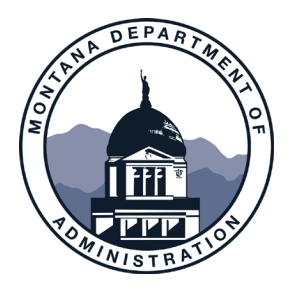

# eMACS 20.3 RELEASE FEATURE SNAPSHOT-SCREENSHOT

### IMPORTANT

The eMACS 20.3 release upgrade will be promoted to the eMACS Production environment beginning Friday, November 6, 2020, 7pm MST through Sunday, November 8, 2020, 10am MST. During this time frame the Production environment WILL NOT be available to agencies or vendors.

Agencies are asked to review events they may have opening during or around this time frame and consider if any action is necessary, i.e., extending Open Date, and if applicable, Q&A Submission Close Date. The Q&A Submission Close Date for the Q&A Board is often missed in this review.

Listed below are changes taking immediate effect Monday, November 9, 2020. These changes should NOT affect existing functionality, permissions, or access rights.

> STATE FINANCIAL SERVICES DIVISION

Mitchell Building, Rm 295 P.O. Box 200102 Helena, MT 59620 406-444-3092

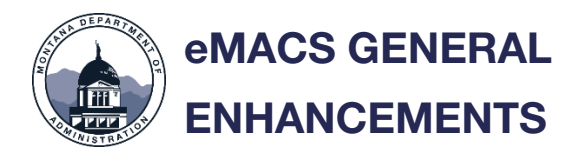

## Document Search User Interface

The new search experience will now be active for all users starting with this 20.3 release. This new search applies to Requisitions, Purchase Orders and Requests (Solicitation and Sole Source). This screenshot explains the upcoming changes:

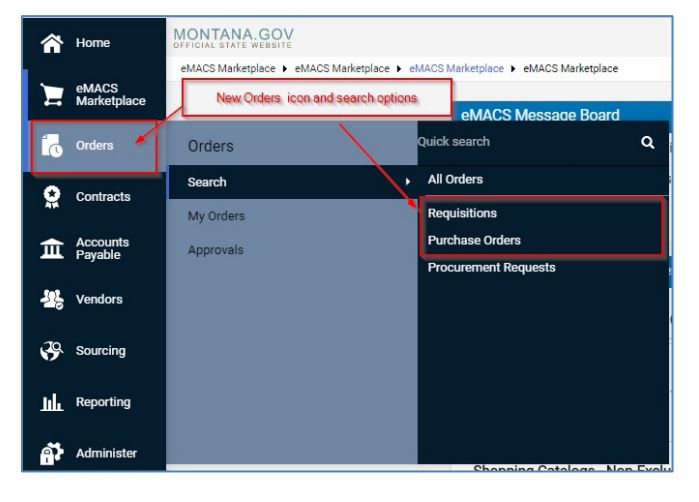

## New Search Widget on Personal Dashboards

Users with personal dashboards will now have the ability to use a new widget titled "Display Search Results" in place of the "Saved Search: Documents" widget. Users may need to perform new searches using this new widget as some data may not be migrated with the new release.

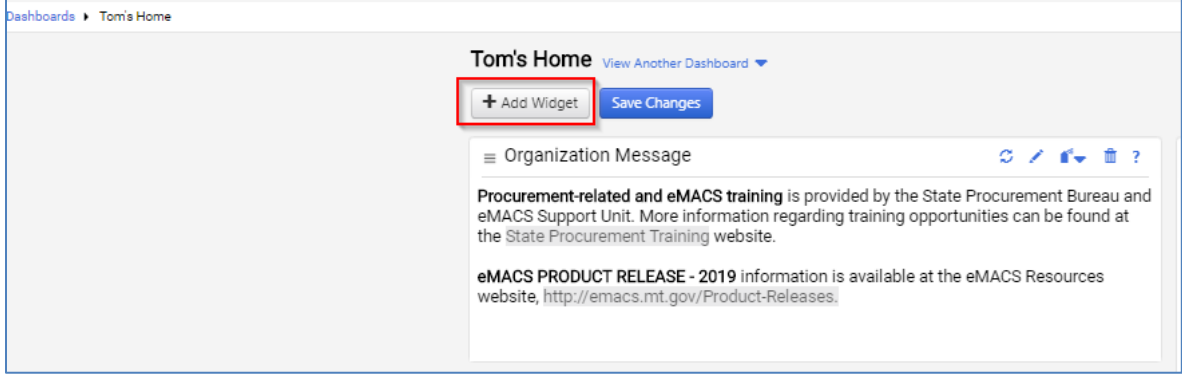

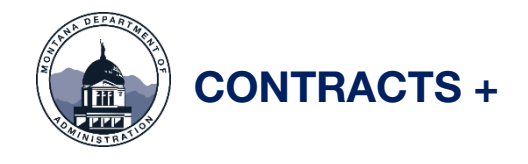

Like the Orders document search, users will have access to the new search functionality for contracts. With the 20.3 New Release, users will now have a new way to search for contracts which will be the default:

#### Navigate to Contracts > Search Contracts.

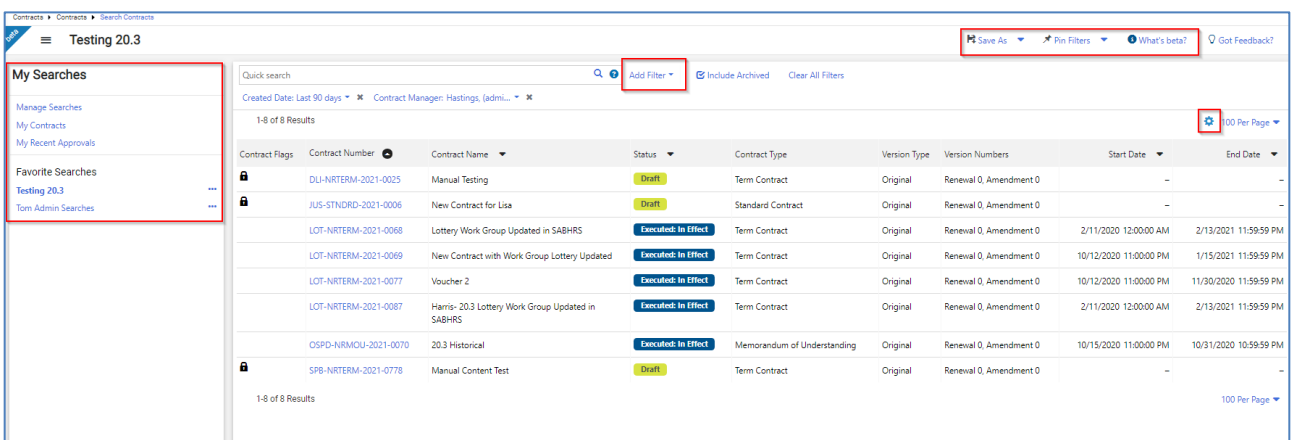

The new search feature screenshot is below:

Users can "customize" their search results and create new saved searches.

#### NOTE:

Currently, the new search view does not have the capability of exporting the search in an Excel file.

\*\*If you want to export any searches, you will need to toggle back to the classic view. See below to see how to use the toggle function.

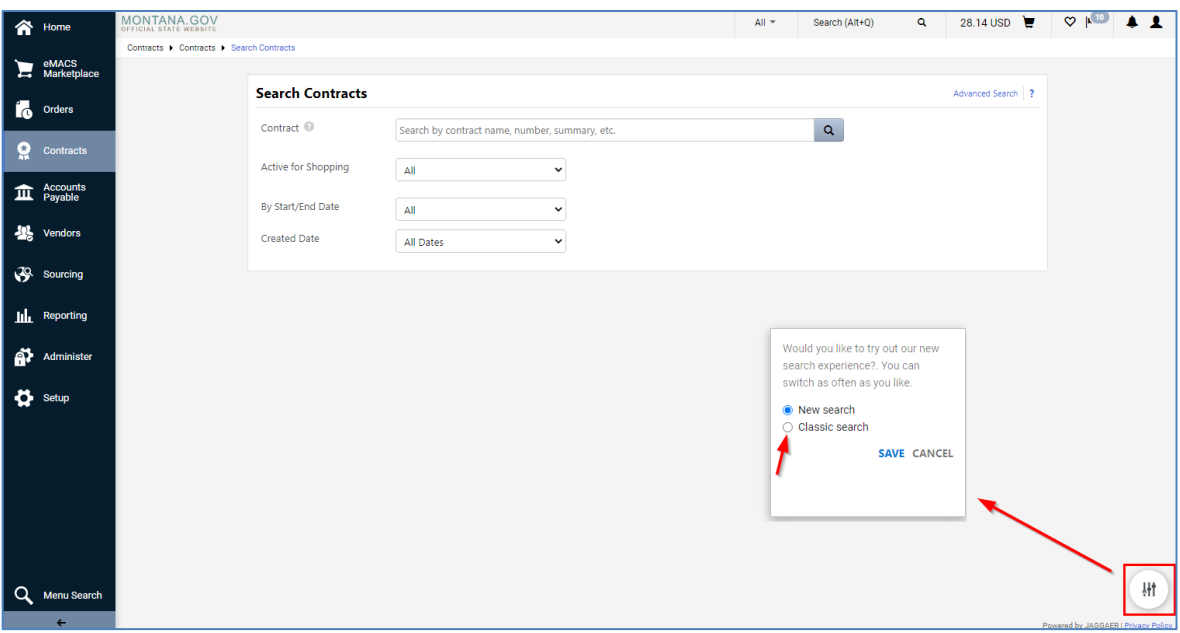

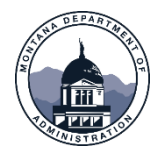

## ePROCUREMENT (SHOPPING) ENHANCEMENTS

### Enhancements to the New Shopping Experience

The eMACS MarketPlace has received more enhancements to the shopping experience. Much like the other search experiences, the requisition and purchase orders sections have been updated and the new default for purchase orders is listed below.

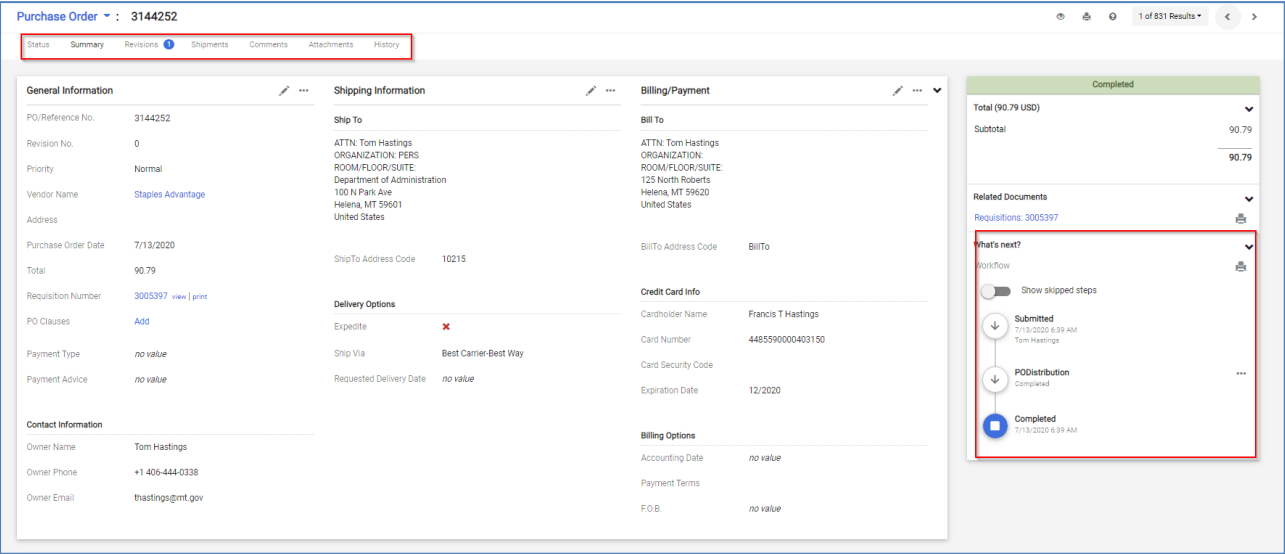

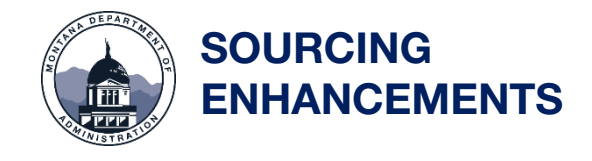

Ability to Upload Multiple Files Simultaneously

Users now can upload multiple files to the Buyer Attachments or Vendor Attachments section of an event:

Note: The maximum upload file size is 50 MB.

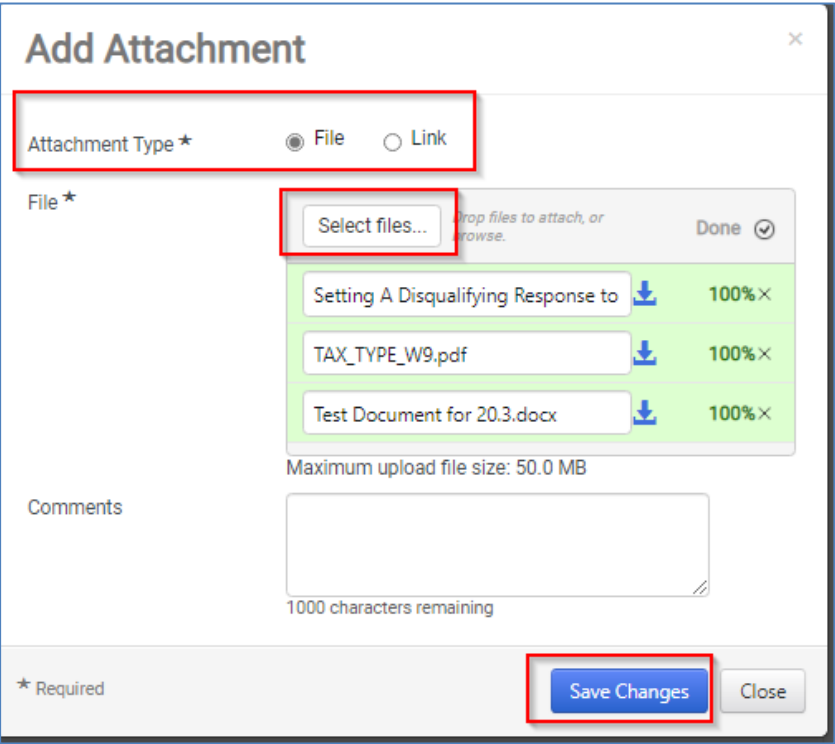

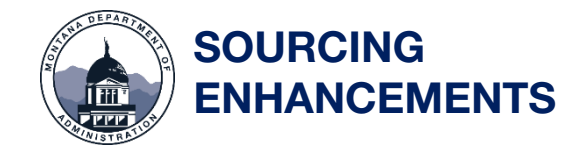

#### Administer File Display Names

Individual file display names can also be defined after Attachment files are uploaded:

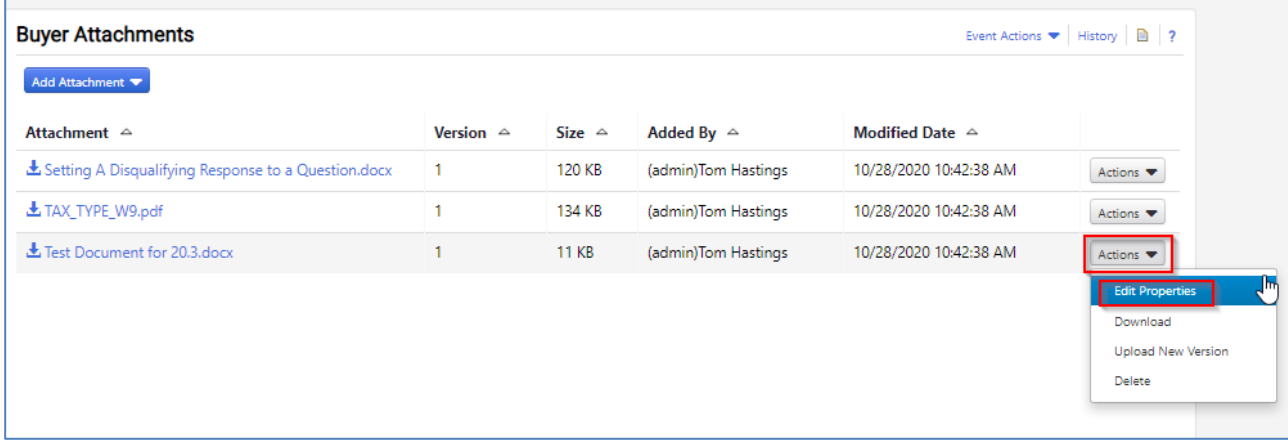

Replace the entry in the Display Name field with the appropriate display name.

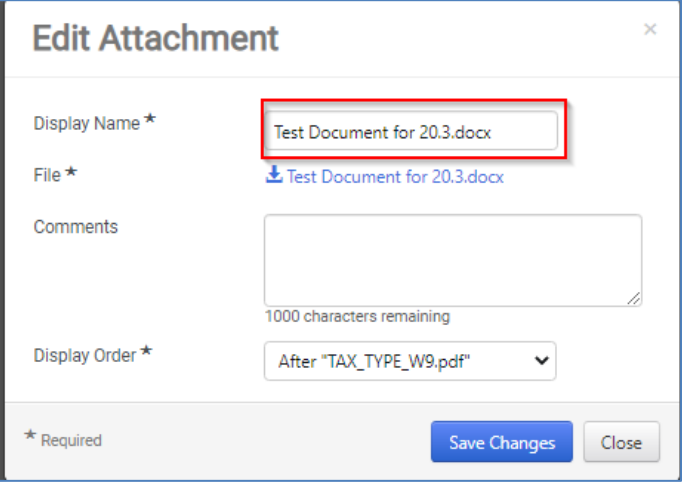

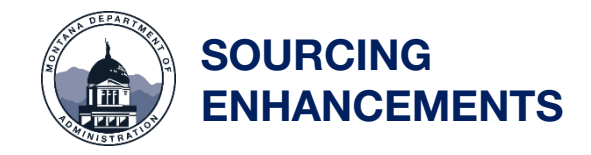

## New Internal Communication Tool in Sourcing Events

A communication functionality within Sourcing events has been enhanced with updates to the Internal Notes page, which now allows discussion threads between the event owner and users part of the work group or the event:

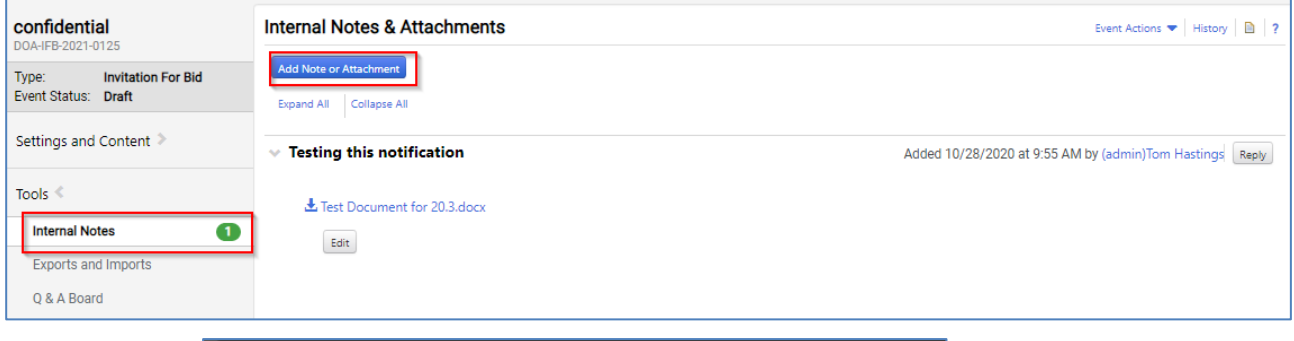

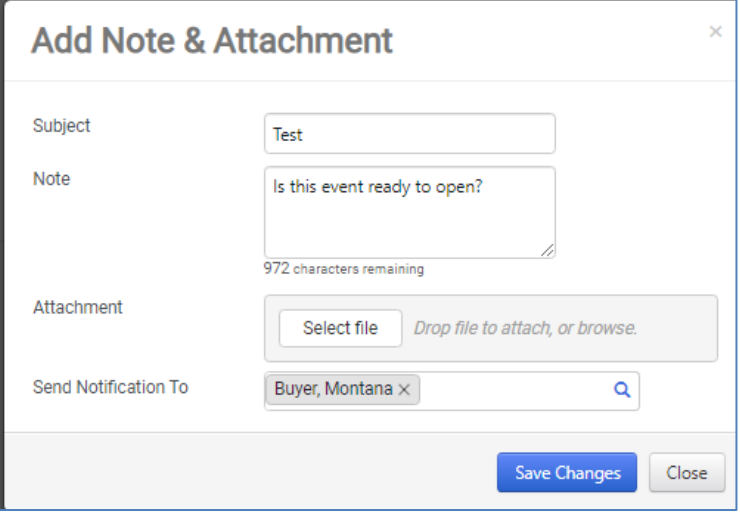

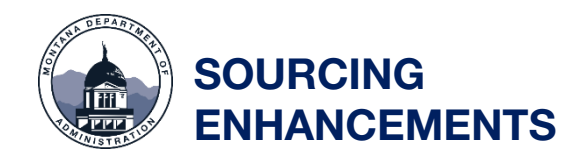

## New Communication Tool (continued)

Users will receive an email notification when new communications have been posted. A link within the email alert navigates users to the discussion thread.

A New Solicitation Internal Note has been posted.

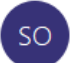

State of Montana eMACS <noreplytest@emacs.mt.gov> To Hastings, Tom

(i) If there are problems with how this message is displayed, click here to view it in a web browser.

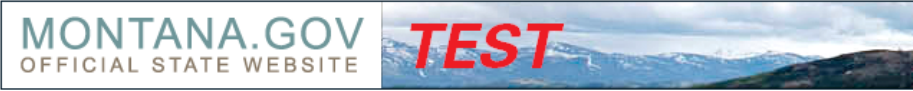

Dear Tom Hastings,

A new internal note has been posted on Solicitation confidential, Event Number: DOA-IFB-2021-0125, by (admin)Tom Hastings.

Subject: test another question

Message: Do you see this question?

Link to the Event's Internal Notes Page

Thank You,

State Of Montana

10/28/2020

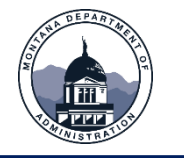

## **SOURCING** ENHANCEMENTS

Vendors now receive an email confirmation when they successfully submit a bid in a Sourcing event.

The email confirms the Event Number, Title, Open Date, Close Date, and the vendor's response bid date and time:

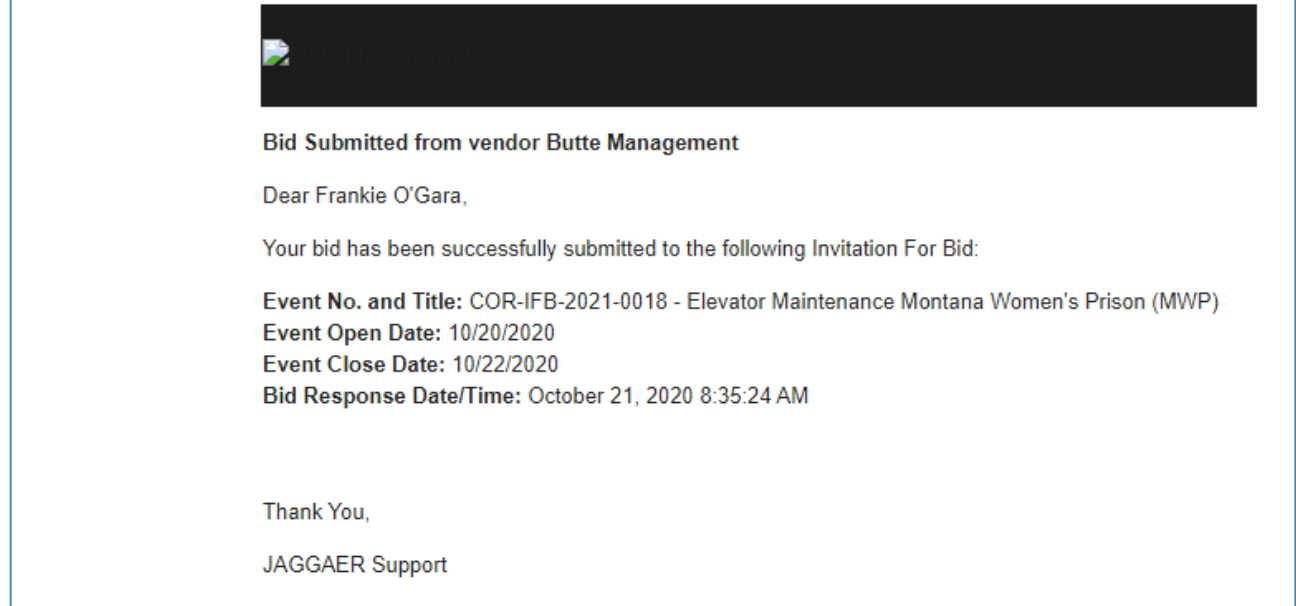